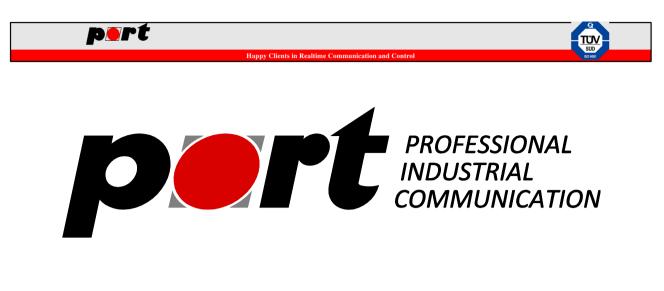

# **EtherCAN / EtherCANopen Gateway**

Art\_No. : 0540/30 (EtherCAN) Art\_No.: 0540/31 (EtherCANopen) (english version)

port GmbH

**Regensburger Str. 7** 

D-06132 Halle/Saale

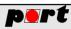

anny Clients in Realtime Communication and Control

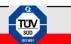

# History

| Version         | Cre        | eated      | Validated  |            | Rela       | eased      |
|-----------------|------------|------------|------------|------------|------------|------------|
|                 | Date       | Name       | Date       | Name       | Date       | Name       |
| 1.0             | 2015-08-03 | Marcus     | 2015-08-04 | Sten       | 2015-08-04 | Marcus     |
|                 |            | Tangermann |            | Mückenheim |            | Tangermann |
| Initial version | n          | 1          | 1          | 1          | 1          | 1          |
|                 |            |            |            |            |            |            |
|                 | 1          |            |            | 1          |            | 1          |
|                 |            |            |            |            |            |            |
|                 | -          |            |            |            |            |            |
|                 |            |            |            |            |            |            |
|                 | -          | 1          |            |            |            |            |

# pert

Happy Clients in Realtime Communication and Control

# Table of contents

| 1 | Introduc  | ction                      |
|---|-----------|----------------------------|
| 2 | Device    | Scheme4                    |
| 3 | Initial S | Setup                      |
| 4 | Configu   | ration via Webinterface    |
| 4 | .1 Bas    | ic Settings                |
|   | 4.1.1     | General concepts           |
|   | 4.1.2     | Login to the web interface |
|   | 4.1.3     | Basic configuration        |
|   | 4.1.4     | Date/Time                  |
|   | 4.1.5     | SD Card                    |
|   | 4.1.6     | Configuration Management   |
| 4 | .2 CA     | Nopen Server               |
|   | 4.2.1     | Introduction               |
|   | 4.2.2     | Configuration              |
| 4 | .3 CA     | N Server                   |
|   | 4.3.1     | Introduction               |
|   | 4.3.2     | Configuration              |
| 4 | .4 CA     | N logging12                |
| 5 | Firmwa    | re update                  |
| 6 | Service   | and Support                |

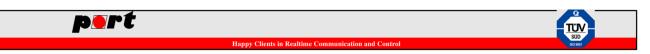

# **1** Introduction

The EtherCAN ARM9 Gateway provides two CAN interfaces and connects decentralized CAN or CANopen networks with the classic Ethernet network. The TCP / IP protocol is used for Ethernet communications, while the CAN bus supports both, the "traditional" CAN (CAN Layer 2) or CANopen.

# 2 Device Scheme

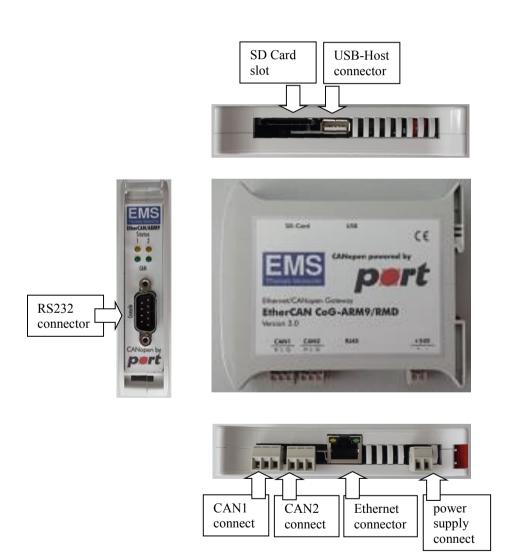

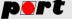

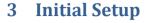

For the setup of the gateway, the following requirements must be fulfilled:

- ✓ PC with a recent web browser (tested with Firefox and Chrome)
- ✓ connection to an Ethernet network
- ✓ Power supply 24V

For initial commissioning of EtherCAN ARM9 gateways, connect the device to an Ethernet network and provide power to the device.

# 4 Configuration via Webinterface

The EtherCAN ARM9 device can be configured via a recent web browser. When using factory defaults, the device has the IP address **192.168.199.22**.

The following section provides an overview of the configuration of the EtherCAN ARM9 device via a web browser.

| <u>atei Bearbeiten A</u> nsicht <u>G</u> | Chronik Lesezeichen Extras Hilfe                 |                                  |     | - | 0   | 23 |
|------------------------------------------|--------------------------------------------------|----------------------------------|-----|---|-----|----|
| EtherCAN                                 | +                                                |                                  |     |   |     |    |
|                                          | me.cgi?session=5500b46f-a13f-4a45-9499-6405; 🔻 ( | ी 🔠 - Google                     | ₽ ☆ | Ê | + 1 |    |
| Meistbesucht 🊻 Erste Sch                 | rritte                                           |                                  |     |   |     |    |
|                                          | EtherCAN Config                                  | uration                          |     |   |     |    |
| Welcome                                  | Welcome.                                         |                                  |     |   |     |    |
| Basic configuration                      | You can use the navigation bar on the left       | part of the screen to select the | e   |   |     |    |
| Date/Time                                | different configuration areas.                   |                                  |     |   |     |    |
| CANopen server                           |                                                  |                                  |     |   |     |    |
| CAN server                               |                                                  |                                  |     |   |     |    |
| CAN logging                              |                                                  |                                  |     |   |     |    |
| SD Card                                  |                                                  |                                  |     |   |     |    |
| Config. management                       |                                                  |                                  |     |   |     |    |
| Loqout                                   |                                                  |                                  |     |   |     |    |
|                                          | (c) port GmbH 201                                | 4                                |     |   |     |    |
|                                          |                                                  |                                  |     |   |     |    |

## 4.1 Basic Settings

#### 4.1.1 General concepts

When making changes to the settings via the web interface, most of the changes will be active immediately. Nevertheless, the changes are not saved to persistent memory unless explicitly requested via "Config. Management" menu entry. This twostep process allows testing of new settings without touching a well-known configuration until all required settings are tested. The user will get a hint that additional saving is required in every configuration menu where this general concept applies:

| Datei Bearbeiten Ansicht Chronik Lesezeichen Estras Hilfe       □ □ ∞         EtherCAN       + <ul> <li>① 192.168.199.22/m4d.cgi</li> <li>⑦ C            <li>② + Google</li> <li>P</li></li></ul>                                                                                                    | EtherCAN +  Configuration changed Info                                                            | <u></u>                                                                  |
|----------------------------------------------------------------------------------------------------|---------------------------------------------------------------------------------------------------|--------------------------------------------------------------------------|
| Image: Second second secon |                                                                                                   | 7 自 🖡 🏦                                                                  |
| Welcome         Configuration changed         Info Box           Basic configuration         CANopen server was restarted using the new settings.         This page allows the configuration of the CANopen server for the different can interfaces.           Date/Time         Dont forget to <u>save the configuration to storage!</u> CANopen server           CANopen server         port GmbH Regenators of 06122 hale/Saarb         port GmbH Regenators of 06122 hale/Saarb           CAN locaina         Tel. +49 0345 777550         Tel. +49 0345 77750                                                                                                    | Welcome Configuration changed Info                                                                |                                                                          |
| Basic configuration     CANopen server was restarted using the new settings.     This page allows the configuration of the configuration of the configuration of the configuration of the configuration of the different can interfaces.       CANopen server     CANopen server       CAN server     Port GmbH       CAN server     Rependence Str. 7b 06132 Hale/Seale       CAN logaing     Tel. +49 0345 777550                                                                                                    | CAMerce control of the new office                                                                 |                                                                          |
| CAN server         Regensburger Str. 7b           06132 Halle/Saale         06132 Halle/Saale           CAN logging         Tel +49 0345 777550                                                                                                    | CANO                                                                                              | This page allows th<br>configuration of the<br>CANopen server fo         |
| SD Card E-Mail Support                                                                                                    | CAN server         Regent           CAN logging         Tel. ++           SD Card         Honging | Regensburger Str.<br>06132 Halle/Saale<br>Tel. +49 0345 7775<br>Homepage |

### 4.1.2 Login to the web interface

To access the web interface of the device, enter <u>http://192.168.199.22</u> into a browser and the following login page will be shown:

| EtherCAN                                                                                                    | +                                                   |                                                                                                    |
|----------------------------------------------------------------------------------------------------|-----------------------------------------------------|----------------------------------------------------------------------------------------------------|
| • • • @ 192.168.199.2<br>Meistbesucht <b>M</b> Erste S                                                                                |                                                     |                                                                                                    |
| Welcome<br>Basic configuration<br>Date/Time<br>CANopen server<br>CAN server<br>CAN logging<br>SD Card<br>Config. management<br>Locout | Login<br>User: admin<br>Password:<br>Daten absenden | Info Box<br>Please login with<br>username and<br>password to configure<br>the device.<br>Port GmbH<br>Regensburger Str. 7b<br>06132 Halle/Saale<br>Tel. +49 0345 777550<br>Homepaage<br>E-Mail Support |

Please ensure, that the setup of the PC allows the connection to 192.168.199.0 network via setting the correct IP address/subnet of you PC Ethernet interface.

By entering the login information for "User" and "Password", the user has the possibility to configure the gateway in accordance with its requirements. When using factory defaults, the following settings apply:

User: admin Password: admin

The password can be changed using the "Basic configuration" page.

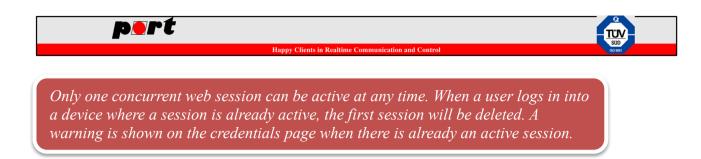

After login, the following browser interface is shown to the user:

| tei <u>B</u> earbeiten <u>A</u> nsicht <u>(</u> | Chronik Lesezeichen Extras Hilfe                       |                       |    |   |   | Σ |
|-------------------------------------------------|--------------------------------------------------------|-----------------------|----|---|---|---|
| EtherCAN                                        | +                                                      | and the second second |    |   | - |   |
| 192.168.199.22/welco                            | me.cgi?session=5500b46f-a13f-4a45-9499-6405; 🤍 C 🛛 🚼 - | Google 🔎              | ☆自 | ÷ | 俞 | = |
| Meistbesucht 🎹 Erste Sch                        | ritte                                                  |                       |    |   |   |   |
|                                                 |                                                        |                       |    |   |   |   |
|                                                 | EtherCAN Configuration                                 | n                     |    |   |   |   |
| /elcome                                         | Welcome.                                               |                       |    |   |   |   |
| asic configuration                              | You can use the navigation bar on the left part of the | screen to select the  |    |   |   |   |
| Date/Time                                       | different configuration areas.                         |                       |    |   |   |   |
| ANopen server                                   |                                                        |                       |    |   |   |   |
| AN server                                       |                                                        |                       |    |   |   |   |
| CAN logging                                     |                                                        |                       |    |   |   |   |
| SD Card                                         |                                                        |                       |    |   |   |   |
| Config. management                              |                                                        |                       |    |   |   |   |
| Logout                                          |                                                        |                       |    |   |   |   |
|                                                 | (c) part GmbH 2014                                     |                       |    |   |   | _ |

#### 4.1.3 Basic configuration

The basic configuration allows to enter basic settings of the device:

| 192.168.199.22/basic.cgi?sess | ion=c3e91a6f-6ed3-4aef-8e20-d0fbd4b387f3 |             | P 🟠 | Ê            | 1. 4                      | <b>A</b> |
|-------------------------------|------------------------------------------|-------------|-----|--------------|---------------------------|----------|
| 192.100.199.22/ Dasic.cgirses | 10n=csestaot-oeds-4aet-6e20-d0fbd4b367f5 | V C Google  | ~ w |              |                           | 1        |
| Meistbesucht 🊻 Erste Schritte |                                          |             |     |              |                           |          |
|                               | EtherCAN Basic Co                        | nfiguration |     |              |                           |          |
| Nelcome                       | IP Configuration                         |             |     |              | Box                       |          |
| Basic configuration           | IP Address: 192.168.199.22               |             |     |              | page allow<br>guration of |          |
| Date/Time                     | Netmask: 255.255.255.0                   |             |     |              | gs like IP a<br>vay and H |          |
| CANopen server                | Gateway: 192.168.199.1                   |             |     | port         | 3mbH                      |          |
| CAN server                    | DNS Server: 192.168.199.1                |             |     |              | nsburger 9<br>2 Halle/Saa |          |
| CAN logging                   | Hostname: EtherCAN9                      |             |     | Tel. +       | 49 0345 7                 | 77550    |
| SD Card                       | Access data (web interface)              |             |     | Home<br>E-Ma | page<br>I Support         |          |
| Config. management            | User: admin                              |             |     | 1            |                           |          |
| Loqout                        |                                          |             |     |              |                           |          |
|                               | Password:                                |             |     |              |                           |          |
|                               | Daten absenden                           |             |     |              |                           |          |
|                               | (c) port GmbH 201                        | 4           |     |              |                           |          |

The basic configuration page allows the setting of

• **IP address:** The IP address where the device is reachable. This address applies to the web interface and to CAN(open) server as well

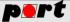

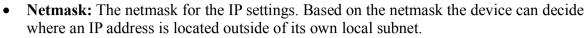

- Gateway: IP address of the gateway to be used for contacting IP addresses outside of its own subnet
- **DNS server:** The IP address of the DNS server which can resolve logical addresses.
- **Hostname:** The hostname of the device.
- User/Password: Username and password of the web interface.

#### 4.1.4 Date/Time

The internal clock of the device can be set either manually or via central time servers using the NTP protocol. Two public NTP servers are setup by default but not activated.

When NTP servers are used, please ensure to set a proper DNS server and default gateway in the "Basic configuration" menu for internet access, otherwise public servers are not reachable. Also ensure that a possible firewall allows access to UDP port 123.

| tei <u>B</u> earbeiten <u>A</u> nsicht <u>C</u> hroni<br>EtherCAN                        | +                                                                                                    |                                                                                                    |
|------------------------------------------------------------------------------------------|----------------------------------------------------------------------------------------------------|----------------------------------------------------------------------------------------------------|
| 192.168.199.22/ntptime.cgi<br>Meistbesucht <b>M</b> Erste Schritte                       | 'session=c3e91a6f-6ed3-4aef-8e20-d0fbd41 ⊽ C   S + Google                                                                                              | 오 ☆ 自 🖡 🏠                                                                                                    |
|                                                                                          | EtherCAN Time Configuration                                                                                                    |                                                                                                    |
| Welcome<br>Basic configuration<br>Date/Time<br>CANlopen server<br>CAN longing<br>SD Card | Automatic time settings<br>Enable<br>NTP clock<br>sync<br>NTP-Server<br>1: ptbtime1.ptb.de<br>NTP-Server<br>2: ptblime2.ptb.de<br>Manual time settings | Info Box<br>This page allows the<br>configuration of date<br>and time settings.<br>port GmbH<br>Regensburger Str. 7b<br>06132 Halle/Saale<br>Tel. +49 0345 777550<br>Homepage<br>E-Mail Support |
| <u>Config. management</u>                                                                | Date<br>(DD.MM.YV) 01.01.1970<br>Time<br>(MM:HH SS 01.07.33<br>Daten absenden                                                                          |                                                                                                    |
|                                                                                          | (c) port GmbH 2014                                                                                                    |                                                                                                    |

#### 4.1.5 SD Card

The SD Card menu shows the current state of the SD Card that can be used for logging CAN data. It also allows the release of the SD Card from the system.

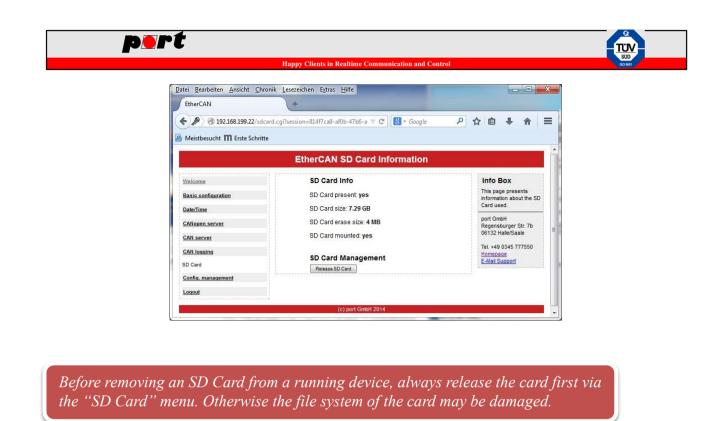

### 4.1.6 Configuration Management

The "Configuration Management" menu allows the loading and saving of configurations to/from the flash memory. It also allows the installation of the license data for the CANopen Server if not already delivered via the factory defaults.

| 192.168.199.22/configman.cg   | i?session=c3e91a6f-6ed3-4aef-8e20-d0fbd4b387 ▼ C    | ▶ ☆ 自 ♣ 俞                                  |
|-------------------------------|-----------------------------------------------------|--------------------------------------------|
| Meistbesucht 🎹 Erste Schritte |                                                     |                                            |
|                               | EtherCAN Configuration Management                   |                                            |
| Nelcome                       | Firmware Version                                    | Info Box                                   |
| Basic configuration           | Current version: 1.0.0RC1                           | This page allows<br>loading and saving the |
| Date/Time                     | Configuration State                                 | configuration to/from permanent storage.   |
| CANopen server                | Current configuration: Not saved yet                | port GmbH<br>Regensburger Str. 7b          |
| CAN server                    | Configuration Actions                               | 06132 Halle/Saale                          |
| CAN logging                   | Save configuration to flash                         | Tel. +49 0345 777550<br>Homepage           |
| SD Card                       | Load configuration from flash Load factory defaults | E-Mail Support                             |
| Config. management            | Action                                              |                                            |
| <u>.oqout</u>                 | Licence Manager                                     |                                            |
|                               | Current license: None                               |                                            |
|                               | CANopen Server license file:                        |                                            |
|                               | Durchsuchen Keine Datei ausgewählt.                 |                                            |
|                               |                                                     |                                            |

A configuration can be stored or loaded via the "Configuration Actions" section. There is also the possibility to load the factory defaults. The "Configuration State" entry shows whether the current configuration was already saved to the persistent storage.

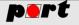

Jappy Clients in Realtime Communication and Control

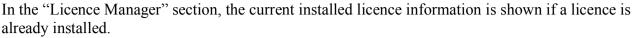

When uploading a new licence please ensure that the licence file name is set as provided. Some browser add additional information to a file for example if downloaded twice

(licence\_0644\_V53.dat becomes licence\_0644\_V53 (1).data when downloading a second time) which leads to an invalid license file.

## 4.2 CANopen Server

## 4.2.1 Introduction

The CANopen Server implements the protocol CiA 309-3 that allows the access of CANopen networks via TCP.

In addition to the CANopen server contained in this device, port provides a graphical user interface (CANopen Device Monitor) to communicate with CANopen devices using the CANopen server. Please see <u>CANopen Device Monitor</u> for further details.

The following section only describes the setup of the CANopen Server via the web interface. For a detailed description of functionality and the communication protocol, please consult the document "CANopen Gateway Server DS309-3 User Manual".

Depending on the type of ordered device, there may be no license installed on the device. In that case the CANopen server runs in demo mode with limited bitrate and restricted node id. To check whether a license is installed, please consult the "Config. Management" menu or the "CANopen server" page. A license can be purchased via service@port.de

#### 4.2.2 Configuration

The CANopen server can be simply configured via a web interface.

Node ID, bitrate and TCP Server port can be set individually for each CAN interface. Bitrate settings for all services running on the same CAN interface must be equal. So the settings for CANopen Server, CAN Server and CAN logging must be the same on a CAN interface.

## 4.3 CAN Server

## 4.3.1 Introduction

The CAN Server implements a CAN-to-TCP gateway which allows monitoring of CAN-based communication via TCP connection.

In addition to the CAN Server contained in this device, port provides a graphical user interface (CANReport) to communicate with CAN devices using the CAN server. Please see <u>CAN-report</u> for further details.

The following section only describes the setup of the CAN Server via the web interface. For a detailed description of functionality and the communication protocol, please consult the document "CANserver Horch Reference Manual".

#### 4.3.2 Configuration

The CAN Server can be simply configured via the "CAN server" menu.

|                                                       | Happy Clients in Realtime Communication and             | Control |   |                   |                                |     |
|-------------------------------------------------------|---------------------------------------------------------|---------|---|-------------------|--------------------------------|-----|
|                                                       | rappy circuits in recarding communication and           | Control |   |                   |                                |     |
| atei <u>B</u> earbeiten <u>A</u> nsicht <u>C</u> hror | ik Lesezeichen Extras <u>H</u> ilfe                     |         |   |                   |                                | X   |
| EtherCAN                                              | +                                                       |         |   |                   |                                |     |
| A 102 168 100 22 /h and ani2                          | ession=5500b46f-a13f-4a45-9499-64058c9d93 🔍 😋 🛛 😵 🗸 God |         | ☆ | ÷                 | <b>↓</b> ☆                     | =   |
|                                                       | ession=5500b46f-a13f-4845-9499-64058C9d95 V C           | ogie 🔎  | ਅ |                   | <b>•</b> п                     | -   |
| Meistbesucht 🎹 Erste Schritte                         |                                                         |         |   |                   |                                |     |
|                                                       | EtherCAN CAN Server Configura                           | ation   |   |                   |                                |     |
|                                                       |                                                         |         |   |                   |                                |     |
| Welcome                                               | CAN1                                                    |         |   | Info              |                                |     |
| Basic configuration                                   | Enable<br>CAN1 🗹                                        |         |   | configu           | age allows to<br>uration of th | e   |
| Date/Time                                             |                                                         |         |   |                   | erver for th<br>nt CAN         | e   |
| CANopen server                                        | TCP-Server 1362                                         |         |   | interfac          | ces.                           |     |
| CAN server                                            | Bitrate 125 kbit/s 👻                                    |         |   | port Gr           | mbH<br>sburger Str             | 7h  |
| CAN logging                                           | CAN2                                                    |         |   | 06132             | Halle/Saale                    |     |
| SD Card                                               | Enable<br>CAN2                                          |         |   | Tel. +49<br>Homep | 9 0345 777                     | 550 |
| Config. management                                    | TCP                                                     |         |   |                   | Support                        |     |
| Logout                                                | Server                                                  |         |   |                   |                                |     |
|                                                       | Port 1363                                               |         |   |                   |                                |     |
|                                                       | Bitrate 125 kbit/s 🚽                                    |         |   |                   |                                |     |
|                                                       |                                                         |         |   |                   |                                |     |
|                                                       | Daten absenden                                          |         |   |                   |                                |     |

For each CAN interface the TCP server port and the bitrate can be set individually. Bitrate settings for all services running on the same CAN interface must be equal. So the settings for CANopen Server, CAN Server and CAN logging must be the same on a CAN interface.

## 4.4 CAN logging

The device offers the logging of CAN message to a SD Card. The configuration of the logging can be set up via the "CAN logging" page.

| EtherCAN                             | (+<br>qi?session=814f7ca8-af0b-47b6-a31a- ▼ C 8 - Goog | le                                                                  |
|--------------------------------------|--------------------------------------------------------|---------------------------------------------------------------------|
| Meistbesucht <b>M</b> Erste Schritte |                                                        |                                                                     |
| mestociaent III eiste seinnte        |                                                        |                                                                     |
|                                      | EtherCAN Logging Configurati                           | on                                                                  |
| Welcome                              | CAN1                                                   | Info Box                                                            |
| Basic configuration                  | Enable<br>CAN1                                         | This page allows the<br>configuration of logging<br>services of the |
| CANopen server                       | Logging 🗖<br>Bitrate 125 kbit/s 🖵                      | EtherCAN.                                                           |
| CAN server                           | Size of<br>logfile in                                  | Regensburger Str. 7b<br>06132 Halle/Saale                           |
| CAN logging                          | MB: 10                                                 | Tel. +49 0345 777550<br>Homepage                                    |
| <u>SD Card</u><br>Config. management | CAN2                                                   | E-Mail Support                                                      |
| Logout                               | Enable<br>CAN2<br>Logging                              |                                                                     |
|                                      | Bitrate 125 kbit/s 👻                                   |                                                                     |
|                                      | Size of<br>logfile in<br>MB: 10                        |                                                                     |
|                                      | Daten absenden                                         |                                                                     |
|                                      | Log-Files                                              |                                                                     |

For each CAN interface, bitrate and logfile size can set individually. Bitrate settings for all services running on the same CAN interface must be equal. So the settings for CANopen Server, CAN

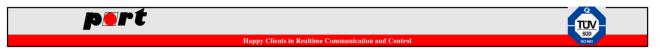

Server and CAN logging must be the same on a CAN interface.

The logfile size determines the size of each individual log file. After reaching this size threshold, a new logfile is created on the SD Card. When there is no more space available on the SD Card. The oldest logfile is deleted and replace by a new file.

The filenames use the following pattern:

can<1|2>\_<NUM>.log

So logfiles for CAN1 interface start with can1 followed by the number of log file e.g. can1\_0.log for the first logfile aso.

Logfiles can be downloaded individually or as a zip archive containing all logfiles via the web interface. The data is stored on the SD Card as text files in the root directory and thus can be read by other devices such as a PC. Before removing a SD Card form a running system, please release the card via the SD Card menu otherwise the file system may be damaged.

## 5 Firmware update

The firmware of the device can be update via a SD Card. For a detailed description of a firmware update, please consult the document "EtherCAN ARM9 Firmware Upgrade".

## 6 Service and Support

In case of technical question please contact our support via support@port.de .